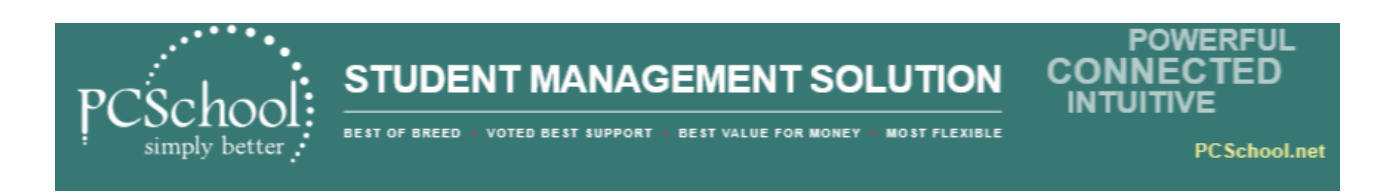

## **Debtors Auto Load Receipts**

Within Receipts you can Import a File from your bank and automatically receipt the amounts paid, this saves time and is an efficient way of receipting.

*Path:* Debtors > Receipts

You will need a file from your bank to Import, save this file where you will be able to find it. Direct Debits, BPay and School Plan, these files can easily be imported into PCSchool from a Bank File.

School Plan; is a commercially available third party fee handling service.

## **STEP 1** - Import the File

If you don't have a batch open to use create a new batch before clicking the [Auto Load] button.

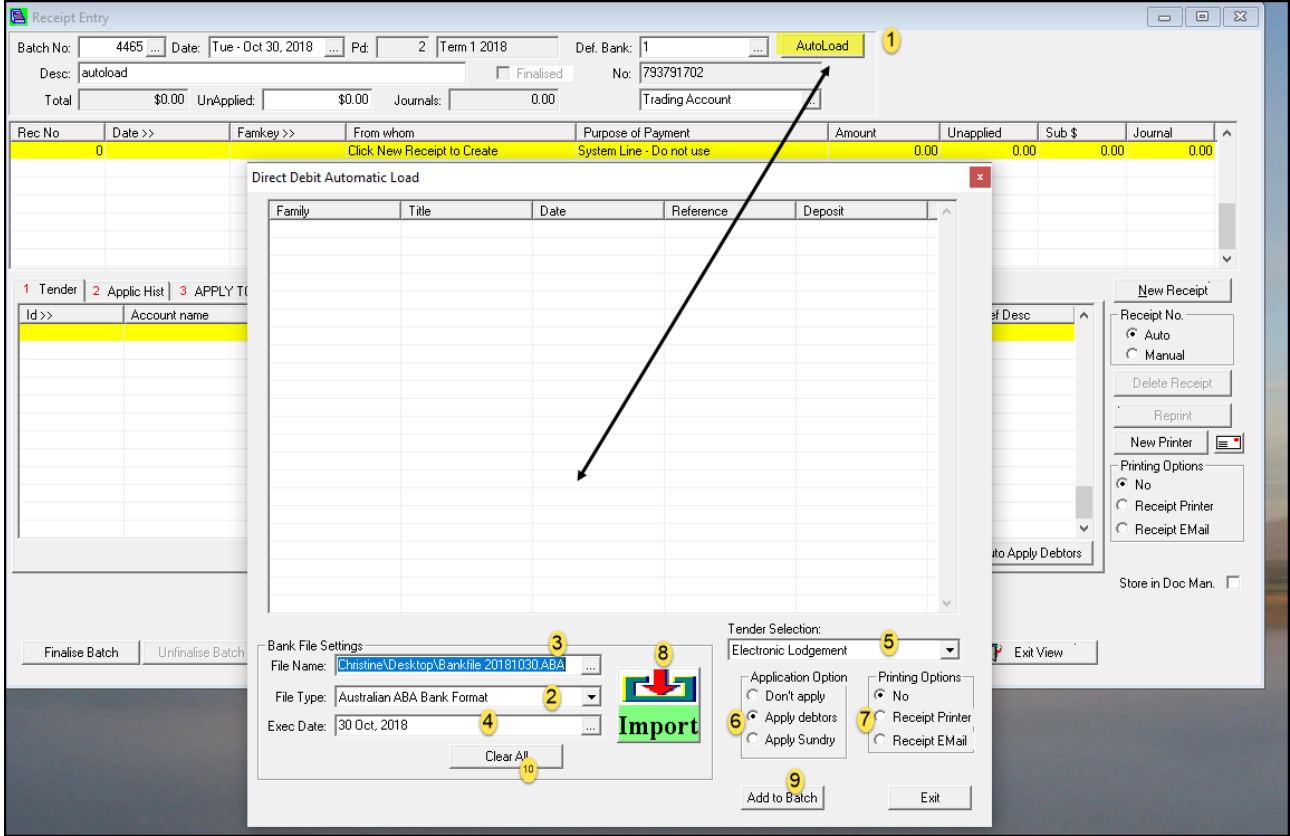

- **1.** Click the [Auto Load] button to activate the Import window.
- **2.** [File Type] field select the File Format for the Import.
- **3.** [File Name] field select the file to Import.
- **4.** [Exec Date] select the date to show for your receipting.
- **5.** [Tender] select your tender type
	- EL will put one figure in your bank reconciliation
	- DD Direct Debit and will show each entry
	- EF EftPos will show one figure in your Bank Reconciliation
	- CA (Cash) will show as a one amount in bank statement
	- CH (Cheque) will show as a one amount in bank statement

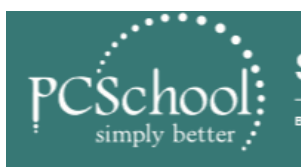

**PCSchool.net** 

- **6.** [Application Option] select where you wish to apply the money that you have received to Debtors, or Sundry or Don't apply and apply manually
- **7.** [Printing Options] select the option you wish to use: (or wait and do it once it adds to the batch)

[NO] – don't print and print later

[Receipt Printer] to print to printer directly when it adds the item to the batch [Receipt Email] will email at the same time as adding to the batch.

- **8**. [Import] button to bring the Families into the grid above
- 9. [Add to Batch] will add the entries to the batch above
- 10. [Clear All] if you do not wish to import the items above this will Clear them

## **STEP 2 - Check the Receipted Amounts**

The file contents will be loaded into the Receipt Batch if they are not applied you can manually apply them. Once these are checked the batch can be finalised.

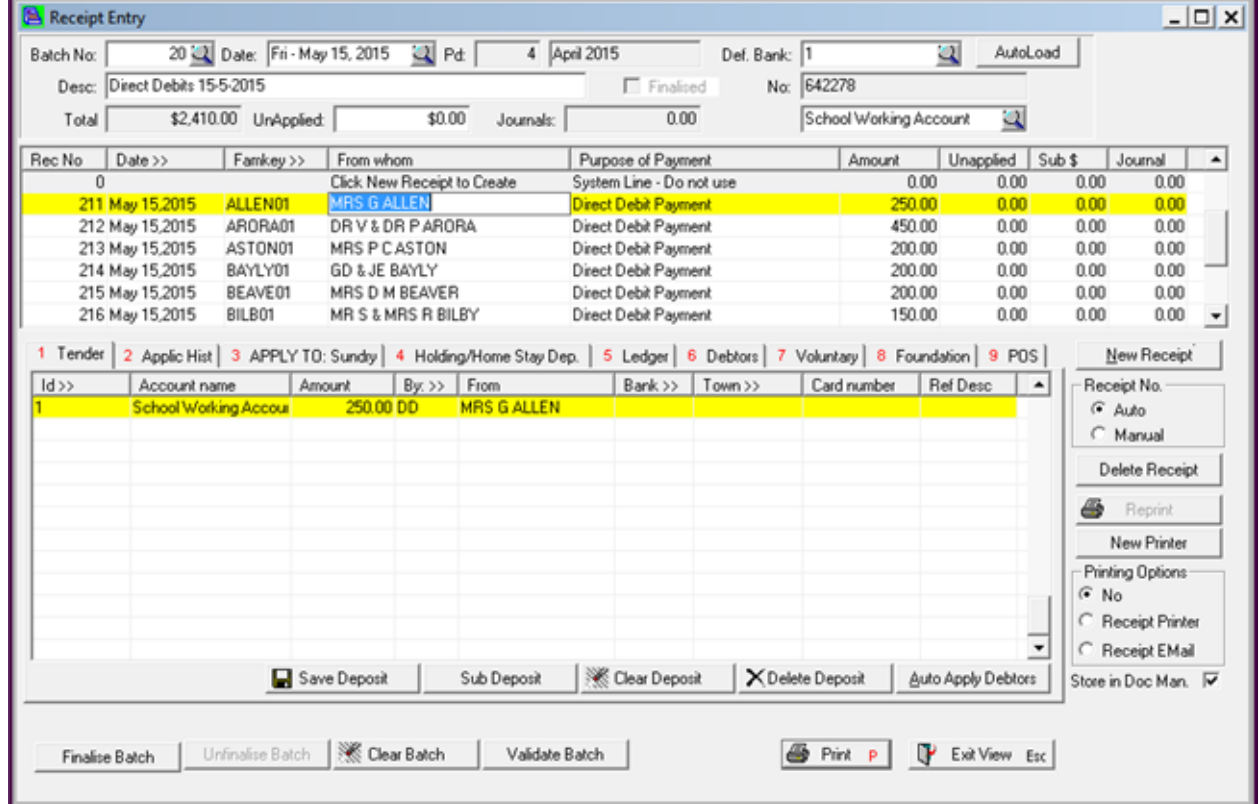